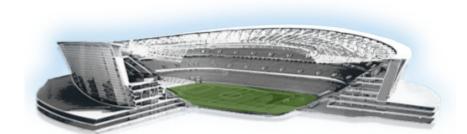

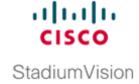

## **Appendix A: Post-Upgrade Checklist**

First Published: November 4, 2011 Revised: February 16, 2012

The following checklist is useful after you upgrade your software on a Cisco StadiumVision Director server.

.

| List Item |                                                                                                    |  |
|-----------|----------------------------------------------------------------------------------------------------|--|
| 1.        | Complete any specific verification steps documented for your particular upgrade. For example, some additional verification is required when upgrading from Release 2.3-78 to Release 2.4. |  |
| 2.        | Clear the browser cache.                                                                                                    |  |
| 3.        | Verify that the Control Panel shows the Cisco StadiumVision Director version and build number that you installed.                                                                         |  |
| 4.        | If you are using phone control, verify that the phones work.                                                                                                    |  |
| 5.        | If using IP phones for local TV control, verify that channels can be successfully changed.                                                                                                |  |
| 6.        | Verify that channel names and favorites are properly set.                                                                                                    |  |
| 7.        | If using suite commerce integration, verify that an order can be successfully placed using the IP phone.                                                                                  |  |
| 8.        | Verify that all devices are properly in the nonevent_group.                                                                                                    |  |
| 9.        | Go to the Services Alert window in the Management Dashboard and make sure that all relevant services are green.                                                                           |  |
| Tip       | You might need to click the refresh button to be sure that all services are re-polled for status. If needed, you can Disable services that are not part of your installation              |  |
| 10.       | Verify that all DMPs and TVs in the Management Dashboard are green.                                                                                                    |  |
| 11.       | Start an existing event script and validate that screens display the expected content.                                                                                                    |  |
| 12.       | Stop the event script and validate that screens are powered off.                                                                                                    |  |

| List Item |                                                                                                    | Checkoff |
|-----------|----------------------------------------------------------------------------------------------------|----------|
| 13.       | Make a minor edit to the event script and make sure it can be saved.                                                                                                    |          |
| 14.       | Verify that VDM can push a new video file to the DMPs.                                                                                                    |          |
| 15.       | If using dynamic menu boards, make a change to a menu item and verify that the change is reflected on the menu board.                                                                   |          |
| 16.       | Perform a server backup for the upgrade configuration.                                                                                                    |          |
| 17.       | After satisfying your site's testing and event requirements, failback to the primary server and upgrade it to the same version of software that you validated on your secondary server. |          |
| 18.       | After you perform failback, be sure that you reconfigure your backup and restore environment using the Text Utility Interface (TUI).                                                    |          |